# WebCT CE via AAlportal — using the transparent mode

Dr. Beat Müller

#### Network for Educational Technology - NET ETH Zürich

mueller@net.ethz.ch

http://www.net.ethz.ch/

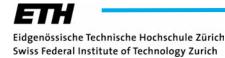

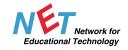

## Contents

- Introduction
- > AAI: the Transparent Mode
- Demonstration
- Reenabling WebDAV
- Importing Additional Attributes
- > First Experience

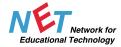

## Introduction

### What is WebCT CE?

- web-based e-learning platform (course management)
- widely-used worldwide
- based on Perl Scripts (vs. WebCT Vista: Java)

## WebCT @ ETHZ

- Spring 1998: v. 1.x
- ▶ v. 2.1, v. 3.1.x SE, v. 3.6 SE
- Summer 2003: v. 4.0 CE
- Autumn 2003: v. 4.1 CE + LDAP (n.ethz UID)
- > 29.3.2005: v. 4.1 CE fully AAI enabled

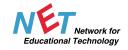

## Introduction 2

#### **User Patterns**

- > Operational Server: 5576 users, 157 courses --> 8259 seeds
- Test Server: 426 users, 2 courses --> 441 seeds

#### Hardware and OS

- Intel based dual processor
- Red Hat Enterprise Linux 3 AS
- Built in WebCT LADP supports no SSL
- We provide WebCT services for ETHZ and Uni ZH
- Idea: enable ETHZ WebCT with AAI
- WebCT doesn't support Apache default authentication --> adaptor needed for using Shibboleth

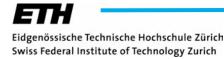

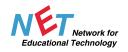

## Introduction 3

In the meantime: the idea is grown into a respectable Project

**Involved People:** 

- Simon Wieser & Giovanni Staunovo (KOF ETHZ)
- Roland Dietlicher, Vladislav Nespor & Swen Vermeulen (ID ETHZ: Basisdienste)
- Alfred Soom (ID ETHZ: Betriebsinformatik)
- Veli Kienholz & Valéry Tschopp (SWITCH: AAI)
- Christian Gehrig, Marco Lehre, Olivier Widmer, Thomas Piendl & Beat Müller (NET ETHZ)

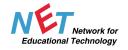

## AAI: "How it Works"

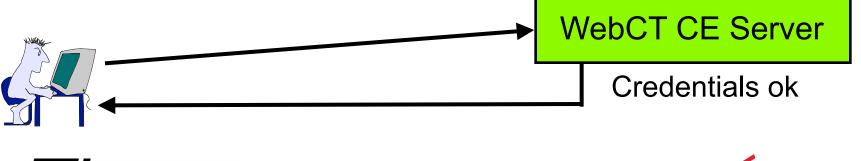

Eidgenössische Technische Hochschule Zürich Swiss Federal Institute of Technology Zurich

H

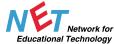

## AAI: "How it Works" 2

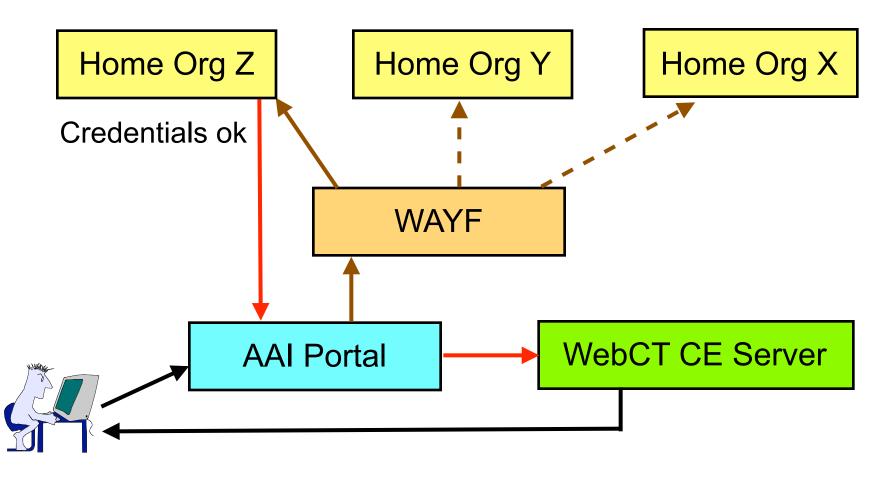

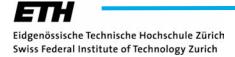

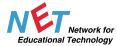

## **Transparent Mode in Details**

net-sandbox.ethz.ch

Educational Technology

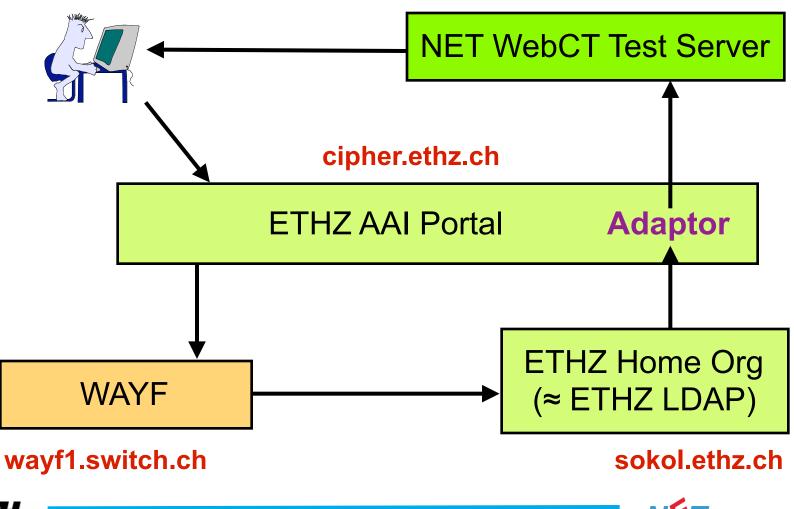

Eidgenössische Technische Hochschule Zürich Swiss Federal Institute of Technology Zurich

## Transparent Mode: How to Access WebCT CE

#### **E-Ticket: URL and Parameters**

https://cipher.ethz.ch/aai\_portal\_plugins/webctce.php?...

Register & login into a course action=register&courseid=test\_1

Login into MyWebCT action=login

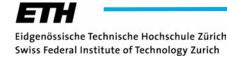

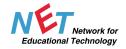

## Reenabling WebDAV

#### WebDAV

- Set of extensions to the HTTP protocol which allows users to collaboratively edit and manage files on remote web servers
- Handier for course designers than uploading zip-files
- But Shibboleth works only with web browsers (so far)
- But it's still possible to use single signon and WebDAV in WebCT CE together (WebCT PWD ≠ WebDAV PWD)
- WebDAV over SSL has some drawbacks:
  - in Windwos you cannot use Internet Explorer
  - in MacOS X you need a client software (e.g. Goliath)

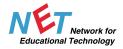

## Importing Additional Attributes

#### https://kohala.switch.ch/secure/

#### User information as provided by the Home Organization

| Given name              | Beat                                                                                      | Home organization      | ethz.ch    |
|-------------------------|-------------------------------------------------------------------------------------------|------------------------|------------|
| Surname                 | Müller                                                                                    | Home organization type | university |
| Affiliation             | staff                                                                                     | Preferred language     |            |
| E-mail address          | beat.mueller@net.ethz.ch                                                                  | Mobile phone number    |            |
| Business postal address | Network for Educ. Technology<br>Sonneggstrasse 63<br>ETH-Zentrum, SOW G 17 8092<br>Zürich | Home postal address    |            |
| Business phone number   |                                                                                           | Private phone number   |            |
| Date of birth           |                                                                                           | Gender                 | male       |
|                         |                                                                                           |                        |            |

| Unique ID                | 45243@ethz.ch |
|--------------------------|---------------|
| Member of                |               |
| Study branch 1           |               |
| Study branch 2           |               |
| Study branch 3           | 4700          |
| Study level              | 4700-25       |
| Staff category           |               |
| Organization path        |               |
| Organizational unit path |               |

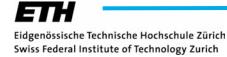

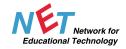

## **Importing Additional Attributes 2**

#### Import of:

- E-Mail Address
- Study Branch (3)
- Study Level

into course dbs

#### Usefull for course designers to

- contact students
- decide wether a student needs a certificate

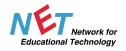

## First Experience

#### Advantage

- The two course designers involved in project are vrey satisfied with the new authentication system
- Less user support (forgotten PWDs)

#### Drawbacks

- Support people need more klicks to create new courses and to assign them to course designers
- Key words for 'Study level' still missing
- Some minor AAI Portal software problems:
  - Creation of WebCT ID of names
  - containing some special charachters like ' --> will be 'escaped' in PHP (\')
  - after changes in 'Given name' and/or 'Surname'

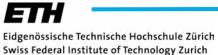

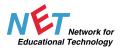

Many thanks to Roland Dietlicher, Ueli Kienholz, Vladislav Nespor, Alfred Sohm, Giovanni Staunovo, Valéry Tschopp, Swen Vermeulen, Simon Wieser for supporting this project.

mueller@net.ethz.ch